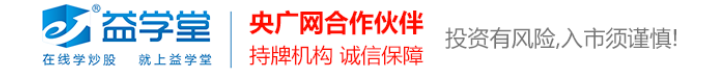

# **益学堂特色指标安装和调用方法**

## **(东方财富软件)**

#### **1、 指标安装**

打开东方财富行情软件,点击"分析"菜单,点击"公式管理器"。

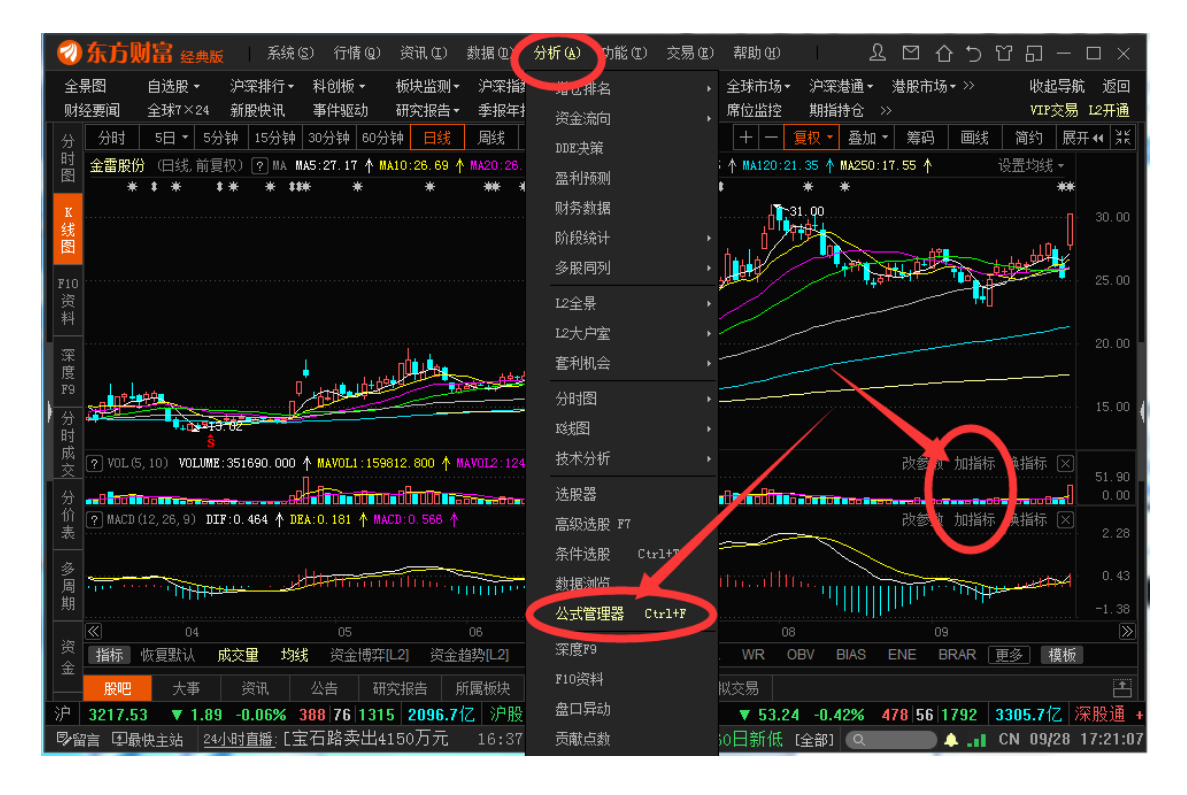

在公式管理器界面中,点击 "导入"。

2 名字三 中央广网合作伙伴<br>在线学步殿 跳上丝学堂 持牌机构 诚信保障 投资有风险,入市须谨慎!

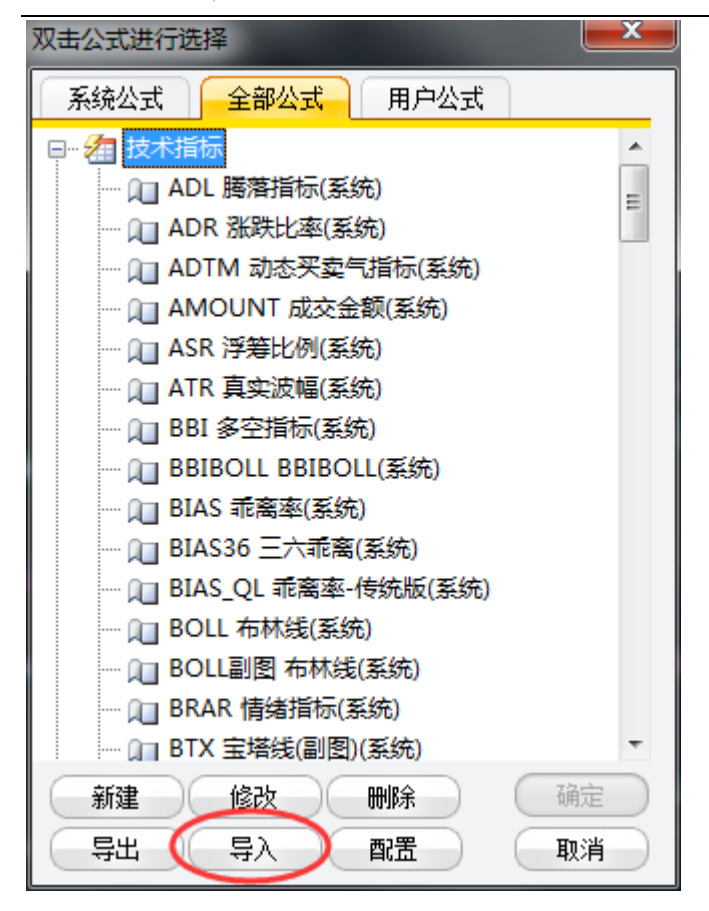

#### 找你存放指标的目录,选择一个指标,点击"保存",完成指标安装。

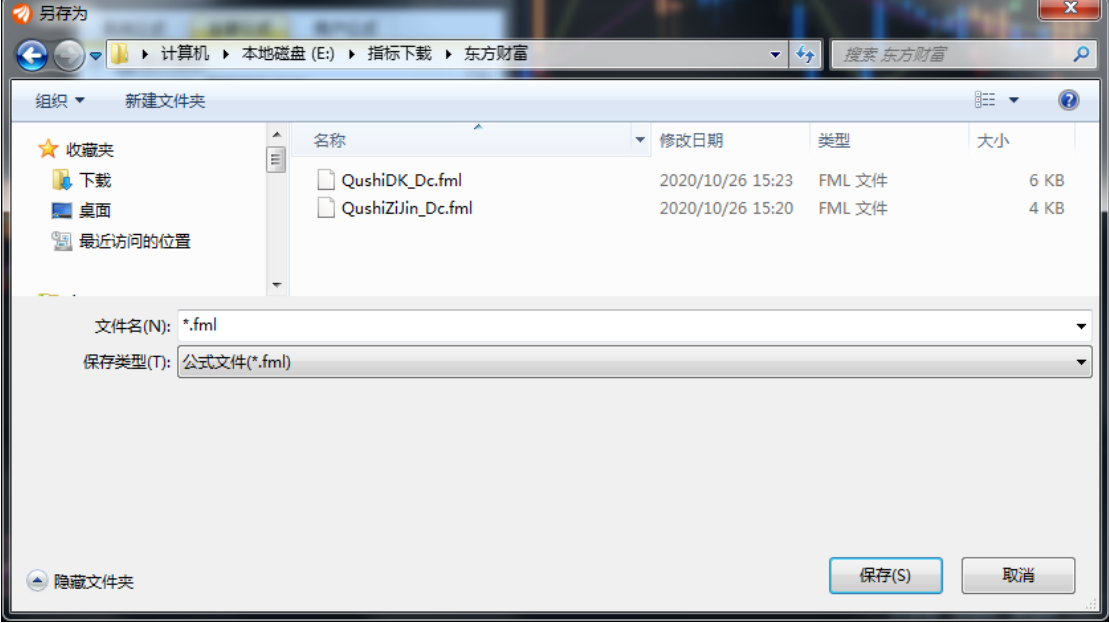

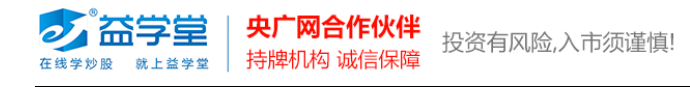

安装后,可在"用户公式"界面查看。

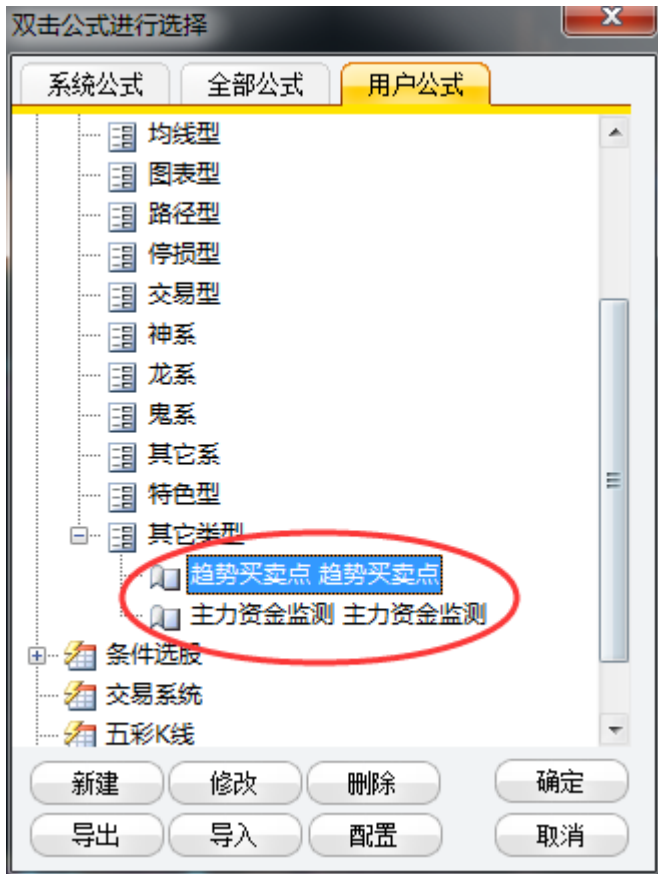

### **2、 调用指标方法**

"趋势买卖点"指标调用方法: 打开个股 K 线, 在 K 线图上点击鼠标右键, 选择 "添加技 术指标"。

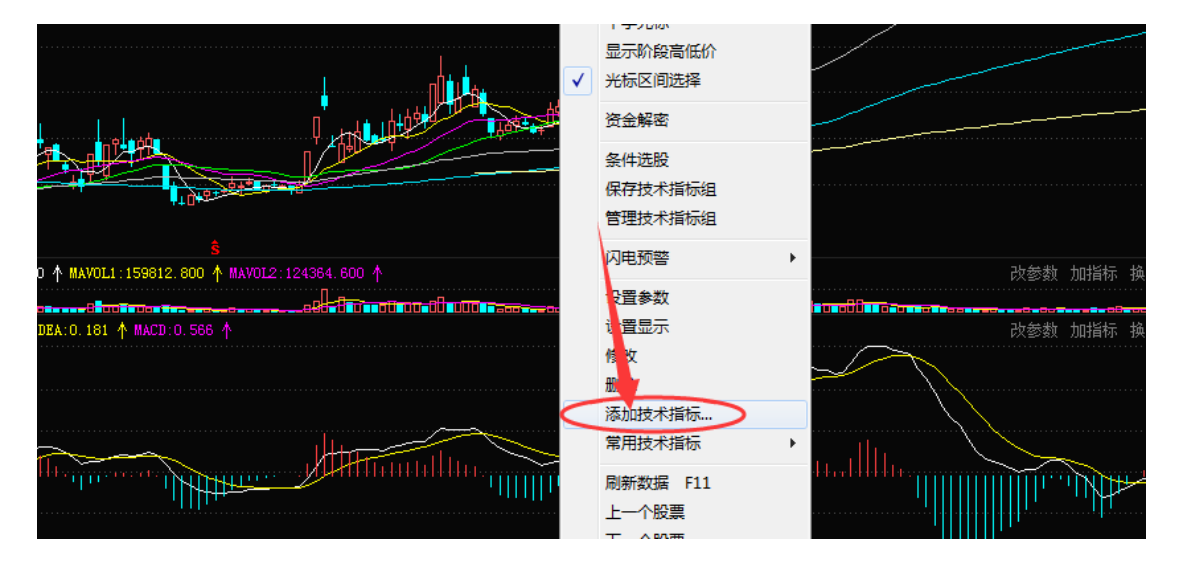

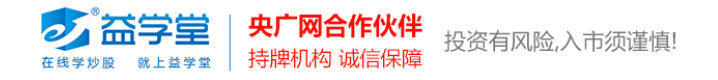

在"公式管理器"中,在"用户公式"找到"趋势买卖点",双击指标名称,即可调出指标。

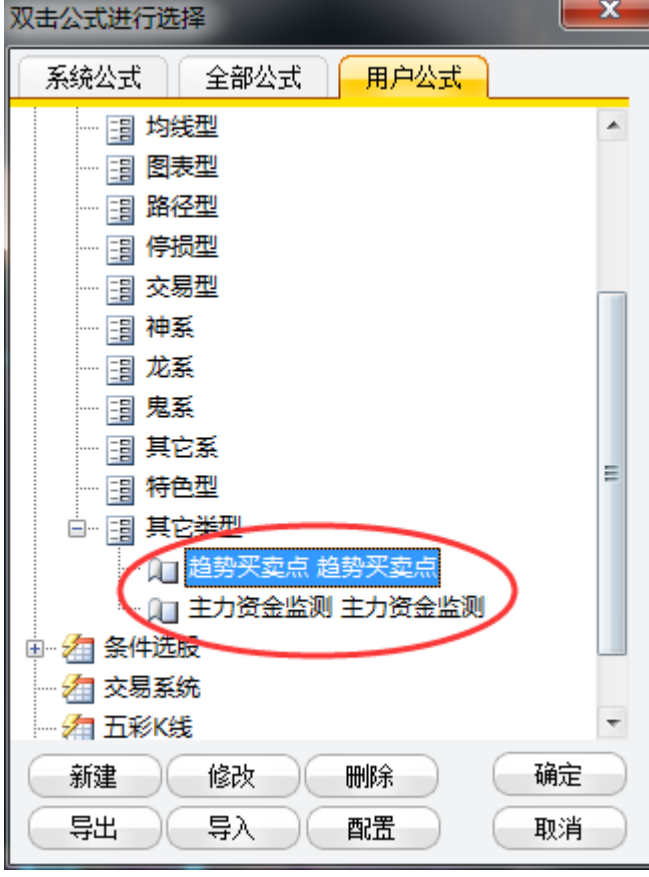

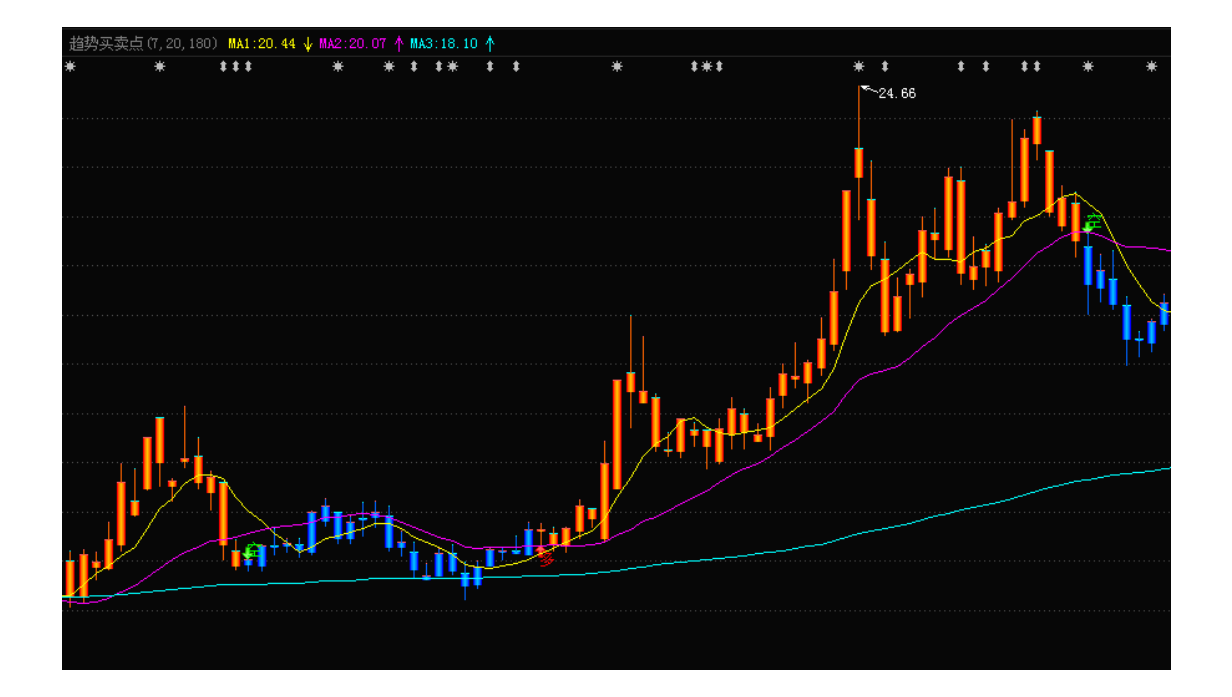

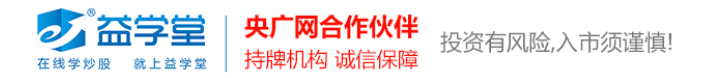

"主力资金监测"指标调用方法:

在个股 K 线界面的副图指标区域上,点击鼠标右键,选择"添加技术指标"。

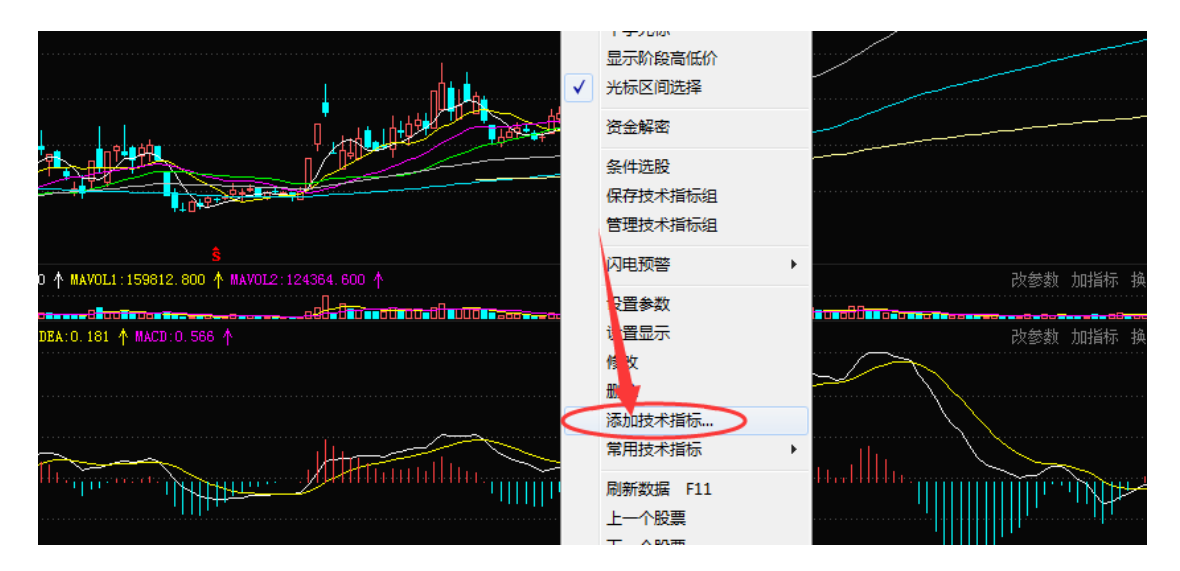

在"公式管理器"中,在"用户公式"找到"主力资金监测",双击指标名称,即可调出指

标。

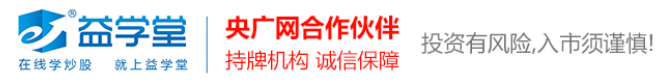

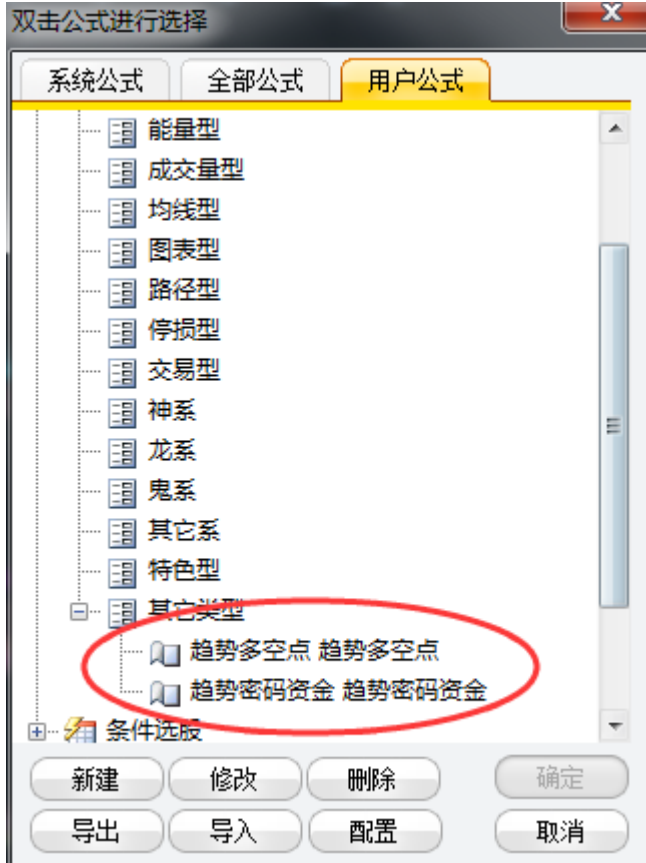

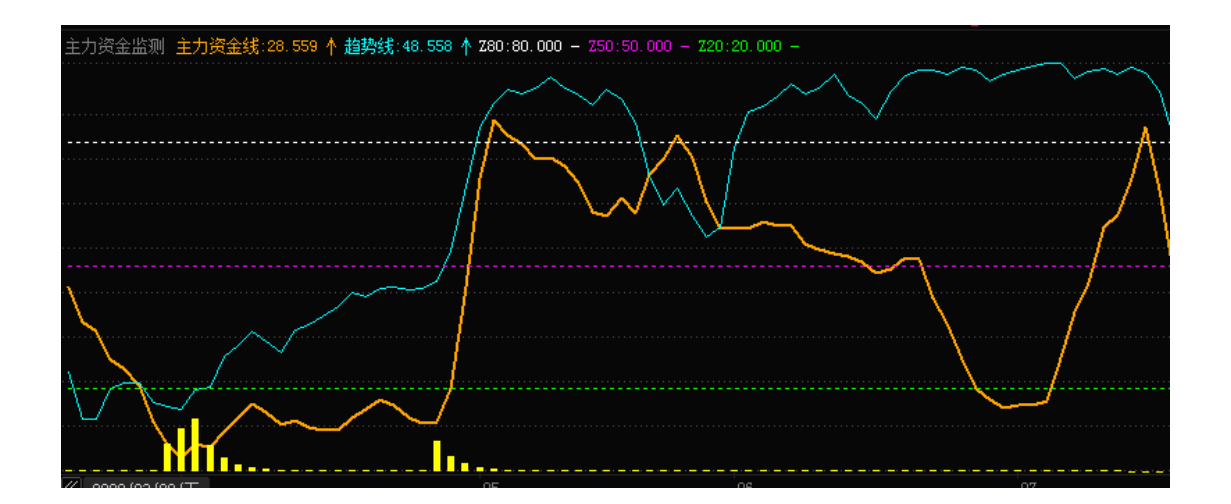